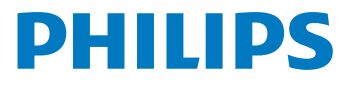

# **Voice**Tracer

DVT2010

# CZ Uživatelská příručka

Zaregistrujte si svůj výrobek a získejte podporu na

[www.voicetracer.com](http://www.voicetracer.com)

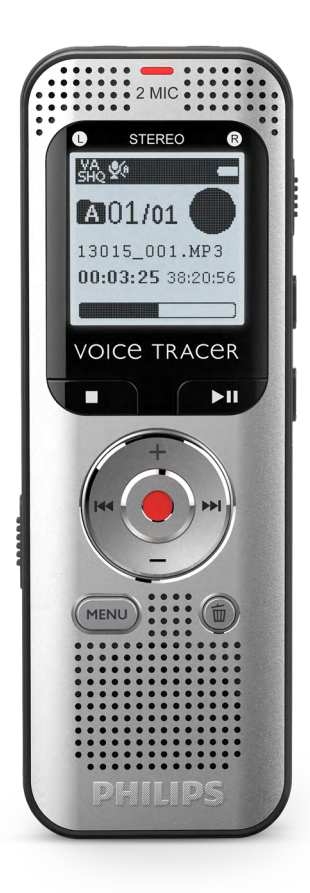

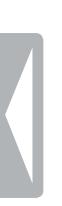

# <span id="page-2-0"></span>Obsah

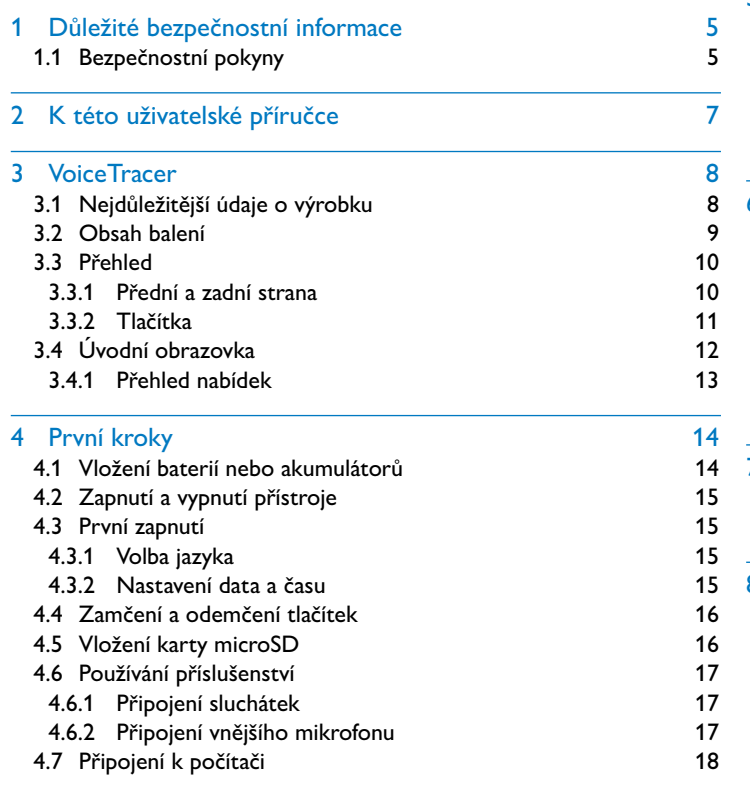

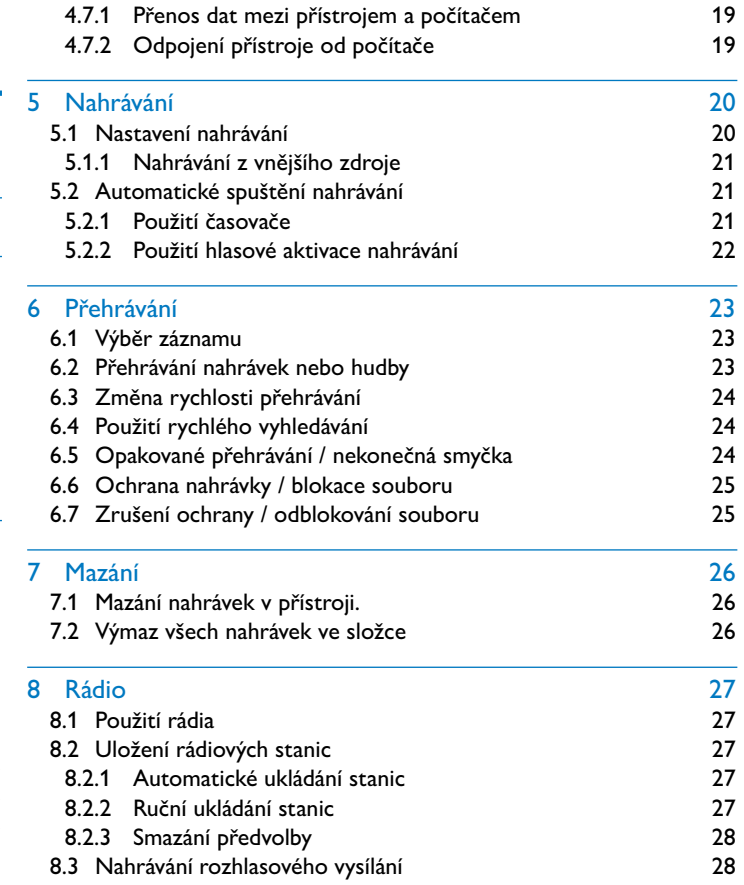

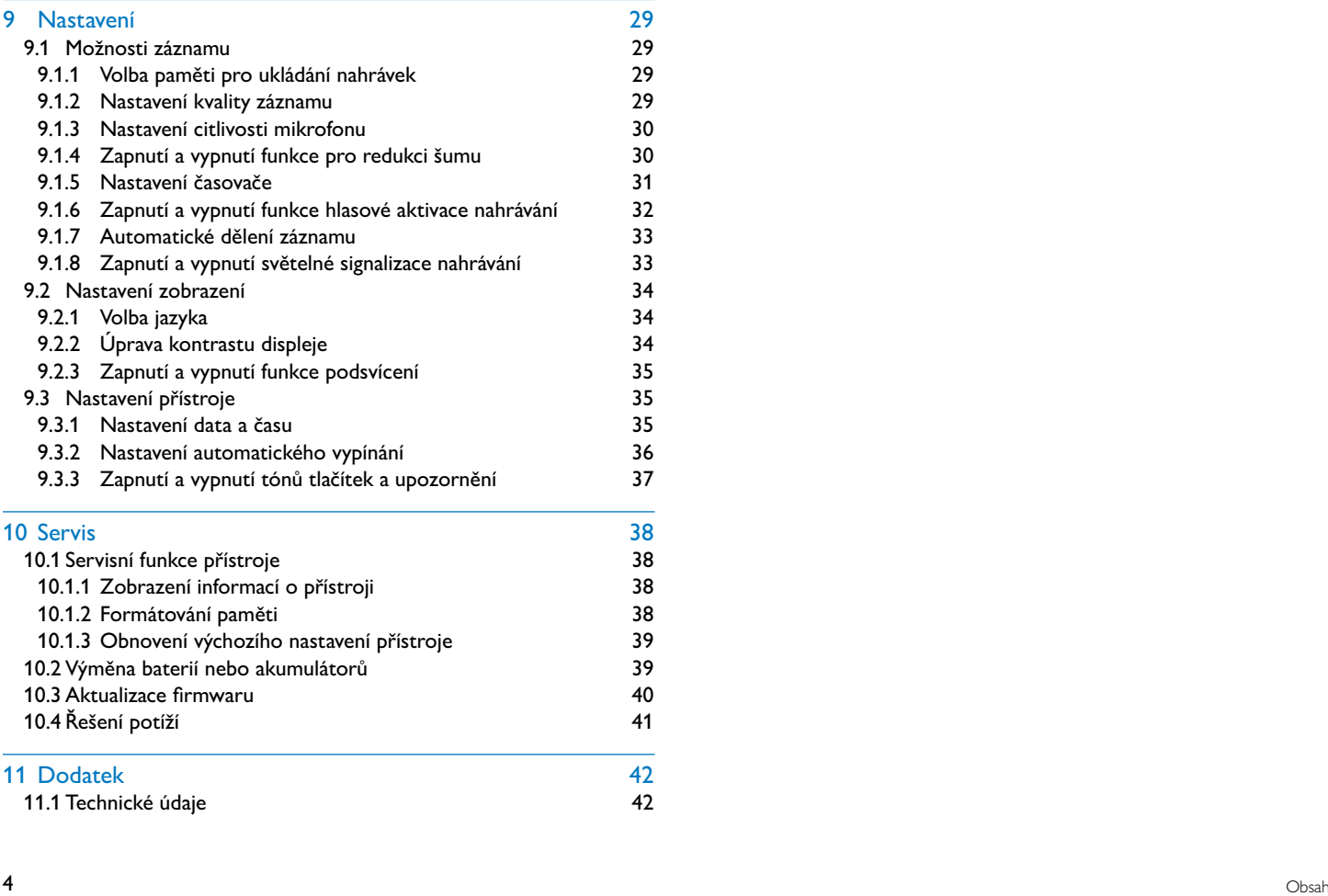

# <span id="page-4-0"></span>Důležité bezpečnostní informace

Neprovádějte žádná nastavení ani změny, které nejsou popsané v této uživatelské příručce. Řiďte se všemi bezpečnostními pokyny, abyste zajistili bezproblémový provoz vašeho přístroje. V případě nerespektování bezpečnostních pokynů nepřebírá výrobce žádnou zodpovědnost.

# **1.1 Bezpečnostní pokyny**

- Chraňte přístroj před deštěm a vodou, abyste předešli zkratu.
- Nevystavujte přístroj vysokým teplotám způsobeným blízkostí topných těles nebo přímým slunečním zářením.
- Chraňte kabely před mechanickým poškozením, a to zejména u zástrček nebo v místech, kde se kabel zapojuje do přístroje.
- Zálohujte si svá data a nahrávky. Výrobce nezodpovídá za ztrátu dat.
- Neprovádějte žádnou údržbu, která není popsaná v této uživatelské příručce. Nerozebírejte přístroj za účelem provádění oprav. Opravy přístroje přenechte výhradně certifikovanému servisu.

#### <span id="page-4-1"></span>**1.1.1 Baterie a akumulátory**

- V přístroji používejte výhradně baterie nebo akumulátory typu AAA.
- Nepokoušejte se baterie znovu nabíjet.
- Pokud přístroj nebudete delší dobu používat, vyjměte z něj baterie nebo akumulátory. Vyteklé baterie nebo akumulátory mohou přístroj poškodit.
- Nevyjímejte baterie ani akumulátory během nahrávání. Tím může dojít k poškození nebo ke ztrátě dat. Důsledkem může být nesprávná činnost přístroje.
- Baterie a akumulátory obsahují látky nebezpečné pro životní prostředí. Použité baterie a akumulátory se musejí odkládat na stanovených sběrných místech.

### **1.1.2 Paměťové karty**

- Přístroj umožňuje používání paměťových karet typu microSD až do velikosti 32 GB (optimalizováno pro třídu 6 nebo vyšší).
- Dbejte na to, aby paměťová karta měla dostatečnou přenosovou rychlost. Výrobce nepřebírá žádnou záruku za bezchybnou funkci.
- Při formátování paměťové karty se smažou všechna data, která byla na kartě uložena. Paměťovou kartu formátujte vždy v přístroji, aby bylo zajištěno správné formátování. Formátování paměťové karty v počítači může mít za následek pozdější chyby při zápisu nebo čtení dat.

#### <span id="page-5-0"></span>**1.1.3 Ochrana sluchu**

#### **Při používání sluchátek se řiďte následujícími pokyny:**

- Nastavte si nižší hlasitost a neposlouchejte přes sluchátka příliš dlouho.
- V žádném případě nenastavujte vyšší hlasitost, než snese váš sluch.
- Nastavujte si vždy jen takovou hlasitost, abyste stále ještě slyšeli, co se kolem vás děje.
- V potenciálně nebezpečných situacích byste si měli počínat obzvláště opatrně a případně používání přechodně přerušit.
- Nepoužívejte sluchátka, pokud řídíte auto nebo jedete na kole, skateboardu apod., mohli byste tím ohrozit provoz a případně porušit zákonná ustanovení.

#### **1.1.4 Maximální akustický výkon**

• Výrobce zaručuje, že maximální akustický výkon zvukového zařízení je v souladu s platnými předpisy. Toto však platí pouze při použití sluchátek dodaných jako součást přístroje. Pokud je zapotřebí tato sluchátka nahradit, měli byste u svého prodejce požadovat sluchátka Philips odpovídající originálnímu modelu.

#### **1.1.5 Zákonná omezení pro pořizování nahrávek**

- Pořizování nahrávek tímto přístrojem může ve vašem státě podléhat platným zákonným omezením. Respektujte ochranu údajů a práva třetích osob, když nahráváte například rozhovory nebo přednášky.
- Uvědomte si prosím, že při nahrávání telefonátu je v mnoha zemích vaší zákonnou povinností informovat o pořizování nahrávky osobu, s níž telefonujete. Nahrávání telefonátů může být případně také zakázané. Před nahráváním telefonátů se informujte o zákonné úpravě ve vaší zemi.

# <span id="page-6-0"></span>2 K této uživatelské příručce

Souhrn na následujících stranách vám poskytne rychlý přehled o Vašem přístroji. Podrobný popis naleznete v dalších kapitolách této uživatelské příručky. Tuto uživatelskou příručku si důkladně pročtěte.

# **2.1 Používané symboly**

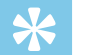

• Tímto symbolem jsou označeny tipy, s jejichž pomocí budete svůj přístroj používat efektivněji a jednodušeji.

#### Rada

Tip

• Tímto symbolem jsou označeny rady, které byste měli mít na zřeteli při používání přístroje.

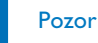

- Tento symbol varuje před poškozením přístroje a možnou ztrátou
	- dat. Při nevhodném používání mohou vzniknout škody.

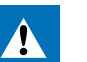

### Varování

• Tento symbol varuje před nebezpečími pro osoby. Při nesprávném používání přístroje může dojít k věcným škodám nebo újmě na zdraví.

# <span id="page-7-0"></span>3 VoiceTracer

Těší nás, že jste se rozhodli pro výrobek značky Philips. Na našich internetových stránkách naleznete obsáhlou podporu v podobě uživatelských příruček, softwaru ke stažení, informací o záruce a mnoho dalšího:

[www.voicetracer.com](http://www.voicetracer.com).

# **3.1 Nejdůležitější údaje o výrobku**

- Hlasová aktivace nahrávání bez nutnosti obsluhovat tlačítka
- Slot pro kartu microSD jako dodatečné úložiště
- Možnost označit si důležité body nahrávky indexovými značkami
- Redukce šumů je funkcí pro čisté nahrávky

# <span id="page-8-0"></span>**3.2 Obsah balení**

- 
- (1) Vlastní přístroj<br>
(2) Dvě baterie (A.<br>
(3) Stručný návod l<br>
(4) Kabel USB pro<br>
(5) Stereo sluchátk Dvě baterie (AAA)
	- Stručný návod k obsluze
	- Kabel USB pro připojení k počítači
- Stereo sluchátka

#### Rada

• Mějte na paměti, že některé doplňky nemusejí být součástí vašeho modelu. Pokud některá část příslušenství chybí nebo je poškozená, obraťte se prosím na svého dodavatele.

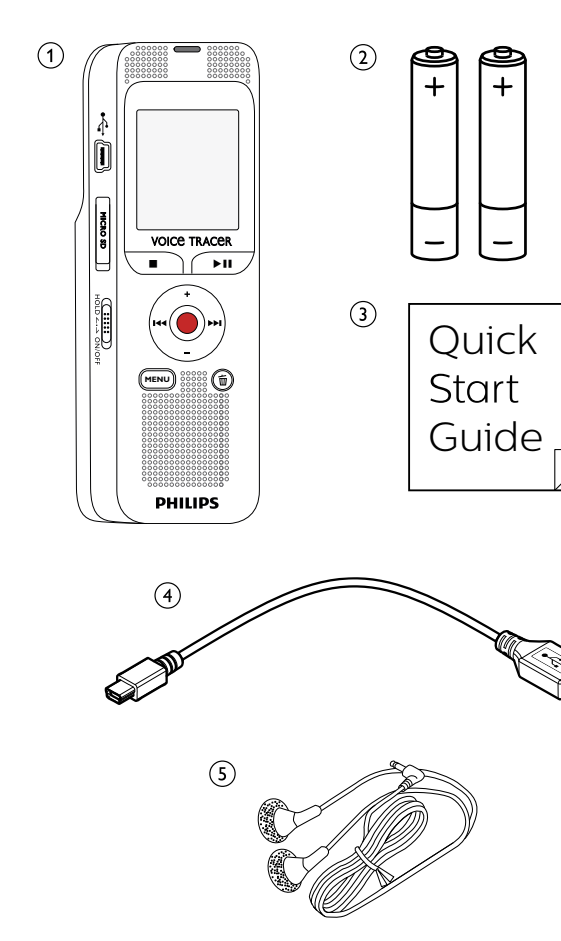

# <span id="page-9-0"></span>**3.3 Přehled**

### **3.3.1 Přední a zadní strana**

- 
- (1) Vypínač / zámek tlačítek<br>
(2) Slot pro paměťovou kart<br>
(3) Konektor pro připojení l<br>
(4) Mikrofony<br>
(5) Stavová LED: Slot pro paměťovou kartu (microSD)
- Konektor pro připojení k počítači (Micro USB)
- Mikrofony
- Stavová LED:
	- Červená přístroj nahrává
	- Zelená přehrávání záznamu
	- Žlutá datový přenos do počítače
	-
- G Displej<br>
Ovláda<br>
Reprod<br>
Ovláda<br>
Potlače<br>
Konekt<br>
(i)<br>
Prostor<br>
Prostor g Ovládací tlačítka
	- Reproduktor
	- Ovládací tlačítka
	- Potlačení šumu
	- k Konektor pro vnější mikrofon, linkový vstup (stereo jack 3,5mm)
	- Konektor pro sluchátka (stereo jack 3,5mm)
	- Prostor pro baterie

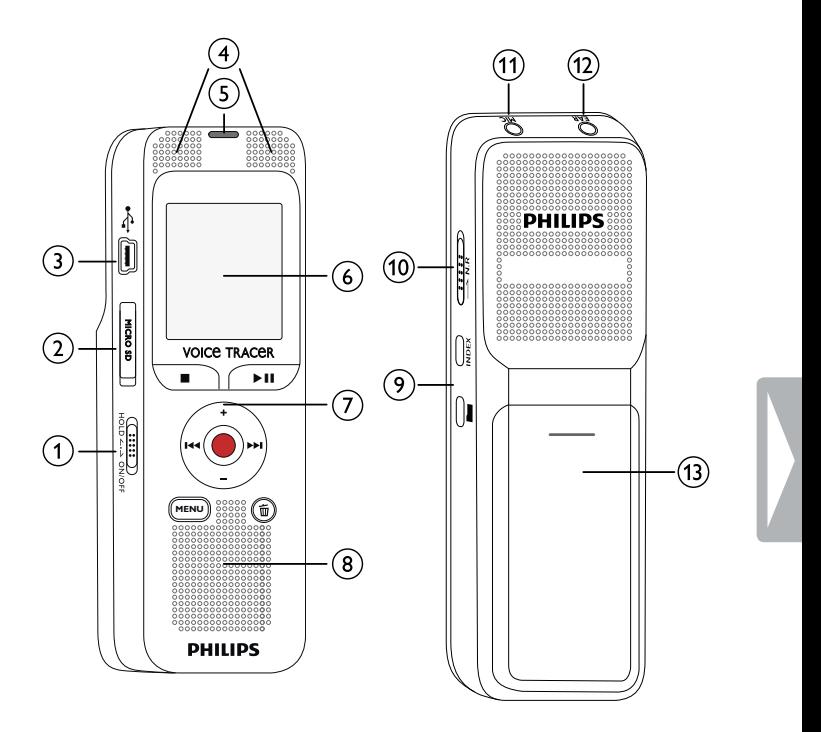

#### <span id="page-10-0"></span>**3.3.2 Tlačítka**

- a Zobrazení nabídky (tlačítko **MENU**)
- b **+** Zvýšení hlasitosti, navigace v nabídkách: výběr položek v nabídce
	- b Krátké stisknutí: skok na další záznam Navigace v nabídkách: zobrazení další skupiny nabídek Dlouhé stisknutí: rychlé vyhledávání vpřed
	- **–** Snížení hlasitosti, výběr položek v nabídce
	- **H4** Krátké stisknutí: skok na předchozí záznam Navigace v nabídkách: zobrazení předchozí skupiny nabídek Dlouhé stisknutí: rychlé vyhledávání vzad
- $\overline{a}$  Ukončení přehrávání (tlačítko stop), zavření nabídky
- $\widehat{a}$ )  $\blacktriangleright$  II Přehrát záznam (tlačítko přehrávání), pozastavit přehrávání (tlačítko pauza)
- e g Zahájení nahrávání (tlačítko záznam), potvrzení výběru
- $\begin{pmatrix} \widehat{G} & \widehat{\mathbf{w}} & \text{Smaxání záznamu (tlačítko mazání)} \\ 7 & \text{Zapnout redukci šumů (tlačítko **N.** \end{pmatrix}$
- g Zapnout redukci šumů (tlačítko **N.R**)
- $\delta$  Krátké stisknutí: umístit indexovou značku, ukázat seznam indexových značek (tlačítko **INDEX**)
- <sup>(9)</sup> Klidový stav: změnit složku

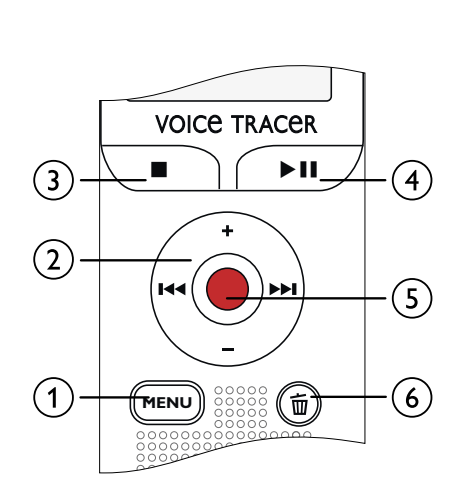

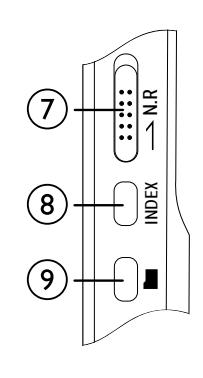

# <span id="page-11-0"></span>**3.4 Úvodní obrazovka**

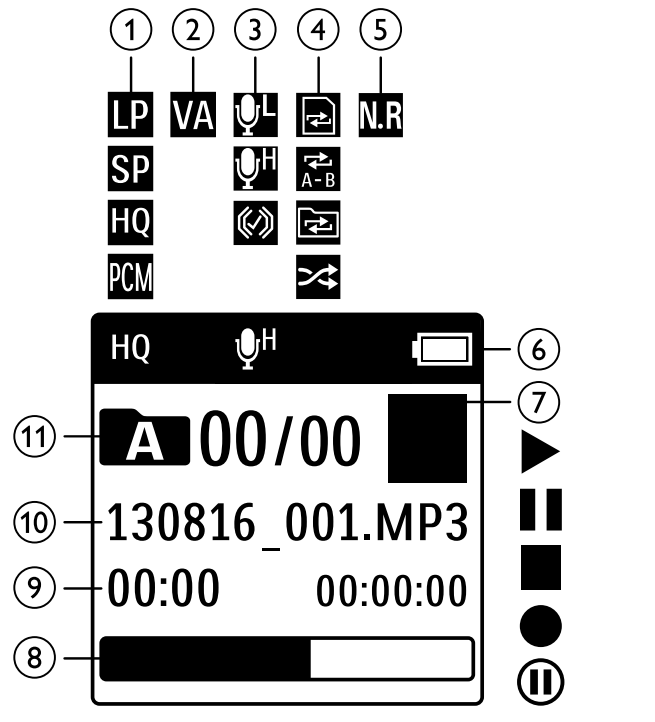

- $(1)$   $\blacksquare$  Nastavená kvalita záznamu:  $\blacksquare$  LP,  $\blacksquare$  SP,  $\blacksquare$  HQ,  $EM - PCM$ 
	- $\mathbf{W}$  Možnost aktivace hlasem je zapnuta
- $\odot$ **W** Citlivost mikrofonu W – nízká citlivost (při malé vzdálenosti),  $\mathbb{Q}$  – vysoká citlivost (při velké vzdálenosti),  $\mathbb{Q}$  – line-in zdroj d Režim opakování / nekonečné smyčky:
	- $\blacksquare$  opakovat přehrávání souboru,  $\blacksquare$  opakovat výběr/ sekvenci, ⊠ – opakovat přehrávání složky, ⊠ – režim náhodného opakování
	- **redukce šumu zapnuta**
- $\circled{6}$  $\Box$  Stav baterie

 $\Omega$ 

 $\circled{5}$ 

- $\textcircled{1}$   $\blacksquare$  $\blacktriangleright$  – přehrávání, II – pauza,  $\blacksquare$  – stop,  $\spadesuit$  – záznam, | – pauza během nahrávání
- $\delta$  Ukazatel polohy přehrávání/záznamu v rámci aktuálního souboru.
- $\delta$ i Časová poloha v nahrávce / celková doba nahrávky / zbývající doba nahrávky
- j Název souboru pro aktuální přehrávání/nahrávku
- (1) **k z** Zvolená složka, v závislosti na zvoleném paměťovém médiu ( $\blacksquare$  vnitřní paměť,  $\blacksquare$  karta microSD) / číslo aktuálního záznamu / celkový počet záznamů ve složce

# Rada

• Poloha symbolů se může měnit v závislosti na modelu, režimu a zvolených funkcích.

#### <span id="page-12-0"></span>**3.4.1 Přehled nabídek**

Rada

- Stiskněte v klidovém režimu (úvodní obrazovka) tlačítko **MENU** a zobrazí se nabídka (menu).
- Tlačítky **144/>>I** zvolte některou z následujících nabídek:  $\blacksquare$ ,  $\blacksquare$ ,  $\blacksquare$ , mebo  $\blacksquare$ .

### **E** Možnosti souboru:

[Opakované přehrávání / nekonečná smyčka](#page-23-1) [Ochrana nahrávky / blokace souboru](#page-24-1)

### **Možnosti nahrávání:**

[Nastavení citlivosti mikrofonu](#page-29-1) [Nastavení kvality záznamu](#page-28-1) [Nastavení časovače](#page-30-1) Zapnutí a vypnutí funkce hlasové aktivace [nahrávání](#page-31-1) [Automatické dělení záznamu](#page-32-1)

### Ô **Možnosti zobrazení:**

[Volba jazyka](#page-33-1) [Úprava kontrastu displeje](#page-33-2) [Zapnutí a vypnutí funkce podsvícení](#page-34-1)

### Õ **Možnosti přístroje:**

[Nastavení data a času](#page-34-2) [Nastavení automatického vypínání](#page-35-1) [Formátování paměti](#page-37-1) [Zapnutí a vypnutí světelné signalizace](#page-32-2)  [nahrávání](#page-32-2) [Zapnutí a vypnutí tónů tlačítek a upozornění](#page-36-1) [Volba paměti pro ukládání nahrávek](#page-28-2) [Zobrazení informací o přístroji](#page-37-2) [Obnovení výchozího nastavení přístroje](#page-38-1)

### Ö **Možnosti rádia:** [Použití rádia](#page-26-1) [Uložení rádiových stanic](#page-26-2)

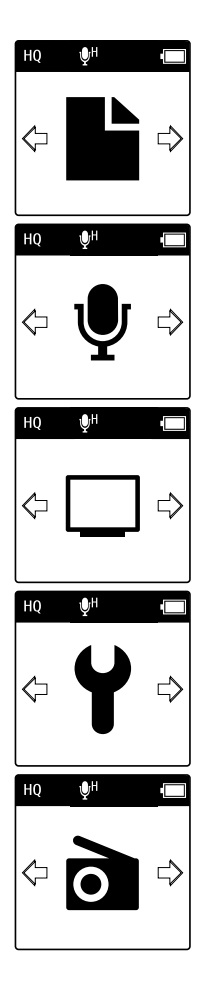

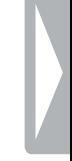

# <span id="page-13-0"></span>4 První kroky

Dle instrukcí k instalaci na následujících stránkách uvedete svůj přístroj snadno a rychle do provozu.

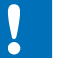

# Pozor

• Dbejte pokynů ohledně zacházení s přístrojem, zejména pokud jde o manipulaci s bateriemi a akumulátory (viz také kapitolu 1.1.1 [Baterie a akumulátory, strana 5\).](#page-4-1)

# <span id="page-13-1"></span>**4.1 Vložení baterií nebo akumulátorů**

Součástí dodávky Vašeho přístroje jsou dvě baterie typu AAA.

1 Vysuňte kryt baterií směrem dolů.

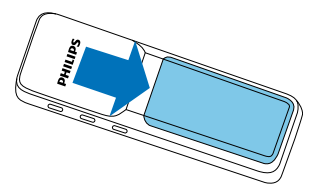

2 Pohněte víčkem nahoru.

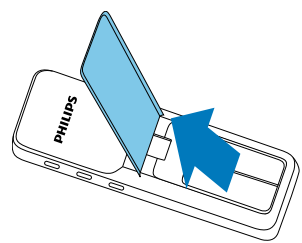

3 Vložte vyznačeným způsobem baterie nebo akumulátory do přístroje. Dávejte přitom pozor na správnou polaritu!

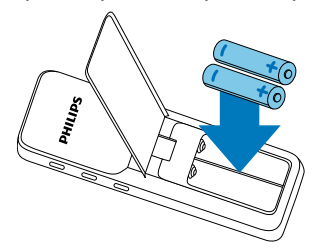

4 Pohněte víčkem dolů. Posunujte víčko nahoru tak dlouho, dokud nezaklapne.

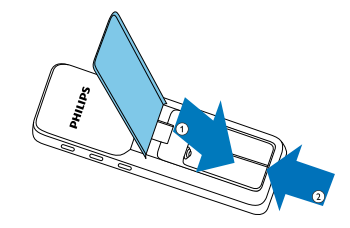

# <span id="page-14-0"></span>**4.2 Zapnutí a vypnutí přístroje**

- 1 Posuňte vypínač na boční straně přístroje přibližně na dvě sekundy dolů.
	- → Přístroj se zapne a objeví se úvodní obrazovka.

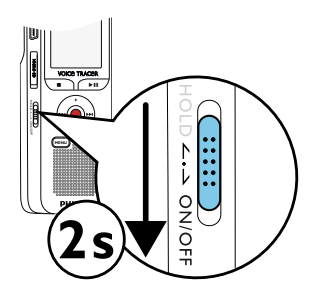

2 Vypnutí provedete opět posunutím vypínače přibližně na dvě sekundy dolů.

#### Rada

• Přístroj se samočinně vypne, pokud během nastavené doby není stisknuté žádné tlačítko [\(viz také kapitolu 9.3.2 Nastavení](#page-35-1)  [automatického vypínání, strana 36\)](#page-35-1).

# <span id="page-14-1"></span>**4.3 První zapnutí**

Při prvním zapnutí musíte na přístroji nastavit jazyk, čas a datum.

#### **4.3.1 Volba jazyka**

Použijte návod v kapitole ["Volba jazyka](#page-33-1)" (viz také kapitolu 9.2.1 Volba [jazyka, strana 34\).](#page-33-1)

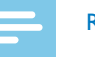

### Rada

• Je možné, že váš jazyk nebude k dispozici. V takovém případě zvolte jiný jazyk.

#### **4.3.2 Nastavení data a času**

Použijte návod v kapitole "Nastavení data a času" (viz také kapitolu [9.3.1 Nastavení data a času, strana 35\).](#page-34-2)

# <span id="page-15-0"></span>**4.4 Zamčení a odemčení tlačítek**

Zamčením tlačítek vyřadíte všechna tlačítka na přístroji. Funkce časovače je nadále aktivní.

- 1 Posunutím vypínače na boční straně přístroje směrem nahoru do pozice **HOLD** zamknete tlačítka.
	- → Na displeji se krátce zobrazí symbol uzamčení.

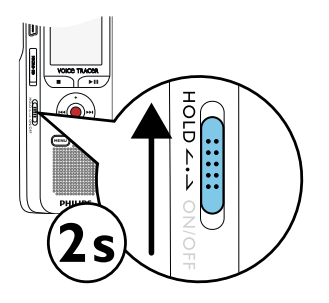

2 Tlačítka odemknete vrácením vypínače do středové polohy.

# **4.5 Vložení karty microSD**

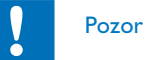

- Nevyjímejte kartu, pokud na ní přístroj zapisuje nebo z ní čte data. Tím může dojít k poškození nebo ke ztrátě dat.
- 1 Odklopte kryt slotu karty na stranu.
- 2 Vložte paměťovou kartu microSD kontakty nahoru do slotu na boční straně přístroje.

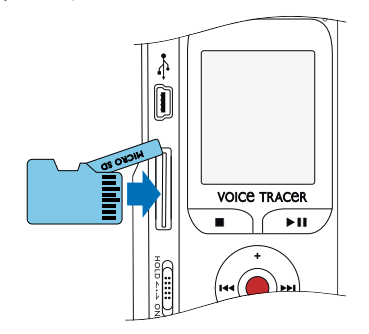

- 3 Kartu zasuňte, až zapadne do slotu.
- 4 K vytažení paměťové karty na ni lehce zatlačte. Karta bude mírně vyčnívat.

<span id="page-16-0"></span>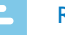

#### Rada

• Aby přístroj ukládal nahrávky na paměťovou kartu, musíte namísto vnitřní paměti zvolit ukládání na kartu microSD [\(viz také](#page-28-2)  [kapitolu 9.1.1 Volba paměti pro ukládání nahrávek, strana 29\).](#page-28-2) Podle symbolu složky na displeji poznáte, na které místo se nahrávky ukládají:  $\blacksquare$ ,  $\blacksquare$ ,  $\blacksquare$ ,  $\blacksquare$ ,  $\blacksquare$  – vnitřní paměť,  $\blacksquare$ ,  $\blacksquare$ ,  $\blacksquare$ ,  $\blacksquare$ ,  $\blacksquare$  – paměťová karta.

# **4.6 Používání příslušenství**

Další příslušenství získáte u svého obchodníka.

# **4.6.1 Připojení sluchátek** Varování

# <span id="page-16-1"></span>W

- Nastavte si nižší hlasitost a neposlouchejte přes sluchátka příliš dlouho. Jinak může dojít k poškození sluchu. Respektujte pokyny k ochraně sluchu [\(viz také kapitolu 1.1.3 Ochrana sluchu, strana 6\)](#page-5-0).
- 1 Než si nasadíte sluchátka, snižte na přístroji hlasitost.
- 2 Zasuňte konektor do zdířky sluchátek **EAR** na horní straně přístroje.

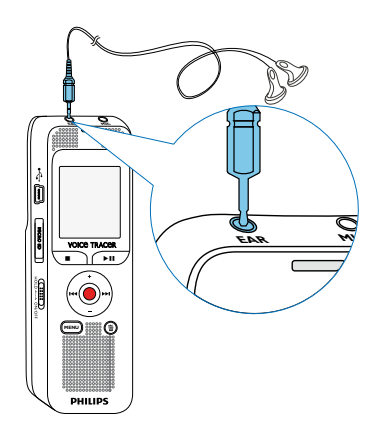

- 3 Po připojení zvyšte hlasitost na příjemnou úroveň. Po dobu připojení sluchátek je reproduktor v přístroji odpojený.
- **4.6.2 Připojení vnějšího mikrofonu**

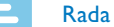

- 
- Připojením vnějšího mikrofonu se automaticky přepne zdroj záznamu a vnitřní mikrofon přístroje se nepoužívá.
- <span id="page-17-0"></span>1 Ukončete běžící nahrávání.
- 2 Zasuňte konektor do zdířky mikrofonu **MIC** na horní straně přístroje.

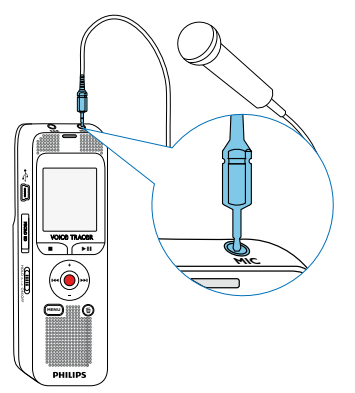

zpracovat na počítači a uvolnit tak v přístroji místo (viz také kapitolu [4.7.1 Přenos dat mezi přístrojem a počítačem, strana 19\)](#page-18-1).

- 1 Zasuňte zástrčku USB do rozhraní USB na počítači.
- 2 Zasuňte zástrčku Micro USB do rozhraní USB na boční straně přístroje.

X V souborovém manažeru se přístroj zobrazí jako vyměnitelný disk.

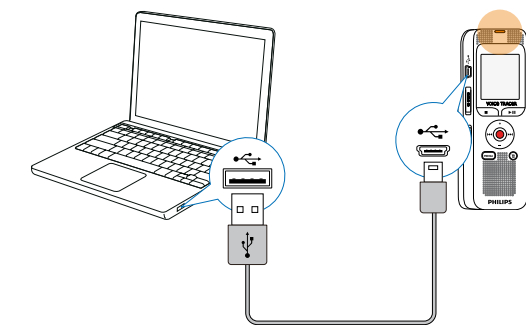

# **4.7 Připojení k počítači**

Připojením přístroje k počítači získáte několik možností:

• **Vyměnitelný disk USB:** Obsahem přístroje můžete procházet pomocí libovolného souborového manažeru, a to bez nutnosti instalovat další software. Přístroj se na počítači zobrazí jako vyměnitelný disk USB. Tímto způsobem můžete nahrávky uložit a

#### Pozor

- <span id="page-18-0"></span>• V žádném případě neodpojujte přístroj od počítače během přenosu dat (když stavová LED bliká žlutě). Mohlo by dojít k poškození nebo ztrátě dat.
- Paměť přístroje neformátujte prostřednictvím počítače, tento postup může způsobit chybnou funkci přístroje. Pro vymazání všech dat použijte funkci Format memory v nabídce přístroje (viz [také kapitolu 10.1.2 Formátování paměti, strana 38\).](#page-37-1)

### <span id="page-18-1"></span>**4.7.1 Přenos dat mezi přístrojem a počítačem**

Obsahem přístroje můžete procházet pomocí libovolného souborového manažeru, a to bez nutnosti instalovat další software. Přístroj se na počítači zobrazí jako vyměnitelný disk USB.

- 1 Propojte přístroj popsaným způsobem s počítačem.
- 2 Otevřete souborový manažer (průzkumník) na počítači.
	- → Přístroj se na počítači zobrazí jako velkokapacitní zařízení USB. Složka **Voice** v přístroji obsahuje nahrávky, do složky **Music** můžete nakopírovat hudební nahrávky.
- 3 Nyní můžete zkopírovat nebo přesunout soubory z přístroje do počítače za účelem archivace nebo vymazat soubory z přístroje a uvolnit tak místo.

### Pozor

- V žádném případě neodpojujte přístroj od počítače během přenosu dat (když stavová LED bliká žlutě). Mohlo by dojít k poškození nebo ztrátě dat.
- Paměť přístroje neformátujte prostřednictvím počítače, tento postup může způsobit chybnou funkci přístroje. Pro vymazání všech dat použijte funkci Format memory v nabídce přístroje (viz [také kapitolu 10.1.2 Formátování paměti, strana 38\)](#page-37-1).

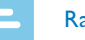

#### Rada

- Přístroj umožňuje přehrávání hudebních nahrávek ve formátech WMA a MP3. Tyto soubory můžete z připojeného počítače zkopírovat do složky **Music** (Hudba). Soubory pak v přístroji naleznete ve složce **ka/<b>\***.
- Soubory s ochranou proti kopírování (Digital Rights Management, DRM) nelze přehrávat.
- Přístroj zobrazuje až 99 hudebních nahrávek.

#### **4.7.2 Odpojení přístroje od počítače**

- 1 Odeberte (vysuňte) vyměnitelný disk USB v kontextové nabídce souborového manažeru.
- 2 Teprve pak fyzicky odpojte přístroj od USB rozhraní počítače.

# <span id="page-19-0"></span>5 Nahrávání

Přístroj nabízí četné funkce, jež můžete využít během nahrávání a s jejichž pomocí můžete zlepšit kvalitu záznamu. Pomocí časovače nebo hlasovým spouštěním můžete nahrávání spustit automaticky.

# **5.1 Nastavení nahrávání**

Před nahráváním nastavte požadovanou kvalitu záznamu a citlivost mikrofonu.

Pro záznamy v prostředí s mnoha zvuky na pozadí (například v davu lidí nebo za jízdy vlakem či autem) můžete využít funkci potlačení šumu, která zvuky na pozadí utlumí [\(viz také kapitolu 9.1.4 Zapnutí a vypnutí funkce pro](#page-29-2)  [redukci šumu, strana 30\)](#page-29-2).

#### Pozor

• Nevyjímejte baterie ani akumulátory během nahrávání. Tím může dojít k poškození nebo ke ztrátě dat. Důsledkem může být nesprávná činnost přístroje.

- 1 V klidovém stavu (při zobrazené úvodní obrazovce) stiskněte tlačítko **a** zvolte složku pro ukládání nahrávky.
	- $\rightarrow$  V závislosti na zvoleném úložišti se zobrazí symboly: **11. in**,  $\blacksquare$ ,  $\blacksquare$  – vnitřní paměť,  $\blacksquare$ ,  $\blacksquare$ ,  $\blacksquare$ ,  $\blacksquare$  – paměťová karta.
- 2 Namiřte mikrofony na zdroj zvuku a stiskněte tlačítko záznam . ← Přístroj začne nahrávat a stavová LED se rozsvítí červeně. Na displeji můžete sledovat délku záznamu a zbývající čas pro nahrávání na zvolené úložiště.
- Stisknutím tlačítka záznam  $\bullet$  můžete probíhající nahrávání přerušit.
	- ← Nahrávání se přeruší a stavová LED bude červeně blikat.
- 4 Po dalším stisknutí tlačítka záznam  $\bullet$  bude nahrávání pokračovat.
- 5 Tlačítkem stop nahrávání ukončíte.
	- → Přístroj se vrátí do klidového stavu.

#### Rada

- <span id="page-20-0"></span>• Zahájení nové nahrávky: Stisknutím tlačítka **>>I** během nahrávání se ukončí probíhající záznam a zároveň se zahájí nové nahrávání.
- Aby záznamy např. z několikahodinových jednání nebyly příliš dlouhé, můžete je automaticky dělit [\(viz také kapitolu 9.1.7](#page-32-1)  [Automatické dělení záznamu, strana 33\).](#page-32-1)
- Do každé složky je možné uložit nejvýše 99 záznamů. Prostor v paměti závisí na zvoleném úložišti a kvalitě záznamu [\(viz také](#page-28-1)  [kapitolu 9.1.2 Nastavení kvality záznamu, strana 29\).](#page-28-1)

Při dosažení maximálního počtu záznamů nebo při zaplnění úložiště se na displeji zobrazí upozornění a není možné pokračovat v nahrávání. V takovém případě vymažte nepotřebné nahrávky nebo přístroj připojte k počítači a přesuňte soubory do počítače.

# Tip

• Máte-li v úmyslu pořizovat delší nahrávky, vyměňte před nahráváním baterie, případně plně nabijte akumulátory.

#### **5.1.1 Nahrávání z vnějšího zdroje**

Připojením vnějšího mikrofonu se automaticky přepne zdroj záznamu a vnitřní mikrofon přístroje se nepoužívá.

# **5.2 Automatické spuštění nahrávání**

Pro automatické spuštění nahrávání máte k dispozici dvě funkce: časovač a hlasovou aktivaci nahrávání.

### **5.2.1 Použití časovače**

Časovač vám umožní spustit nahrávání v předvolený den a čas. Pro nahrávání je možné použít zabudovaný mikrofon nebo vnější mikrofon.

- 1 Nastavte parametry časovače v příslušné nabídce a zapněte tuto funkci [\(viz také kapitolu 9.1.5 Nastavení časovače, strana 31\).](#page-30-1)
	- $\rightarrow$  V určený čas se zahájí nahrávání, a to i v případě, že je přístroj v tuto dobu vypnutý nebo jsou uzamčená tlačítka.

#### <span id="page-21-0"></span>**5.2.2 Použití hlasové aktivace nahrávání**

Funkce hlasové aktivace spustí nahrávání, jakmile promluvíte. Po třech sekundách ticha se nahrávání přeruší až do doby, než zase začnete mluvit.

Prostřednictvím ukazatele úrovně signálu pro spuštění můžete určit, na jakou hlasitost má přístroj reagovat.

1 Nastavte parametry hlasové aktivace nahrávání v příslušné nabídce a zapněte tuto funkci [\(viz také kapitolu 9.1.6 Zapnutí a vypnutí](#page-31-1)  [funkce hlasové aktivace nahrávání, strana 32\)](#page-31-1).

 $\mapsto$  |e-li tato funkce zapnuta, na displeji se zobrazuje symbol  $\mathbf{Z}$ .

2 Stiskněte tlačítko záznam .

← Přístroj přejde do pohotovostního režimu. Na displeji se zobrazí symbol přerušeného nahrávání (®). Jakmile začnete mluvit, přístroj začne nahrávat, když přestanete, přístroj nahrávání po třech sekundách přeruší.

- 3 Tlačítkem stop nahrávání ukončíte.
	- → Přístroj se vrátí do klidového stavu.

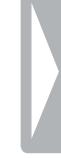

# <span id="page-22-0"></span>6 Přehrávání

# **6.1 Výběr záznamu**

1 Za klidového stavu (při zobrazené úvodní obrazovce) stiskněte tlačítko **a** a vyberte složku.

 $\rightarrow$  V závislosti na zvoleném úložišti se zobrazí symboly: **D, E,** 

 $\blacksquare$ ,  $\blacksquare$  – vnitřní paměť,  $\blacksquare$ ,  $\blacksquare$ ,  $\blacksquare$ ,  $\blacksquare$  – paměťová karta. (A, B, C a D jsou složky s nahrávkami, složka **ka/20** obsahuje hudební nahrávky).

- Za klidového stavu stiskněte **DEI**.
	- ← Přesunete se na začátek následujícího záznamu.
- 3 Za klidového stavu stiskněte  $\blacksquare$ 
	- → Přesunete se na začátek předchozího záznamu.

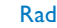

#### Rada

- Přístroj umožňuje přehrávání hudebních nahrávek ve formátech WMA a MP3. Tyto soubory můžete z připojeného počítače zkopírovat do složky **Music** (Hudba). Soubory pak v přístroji naleznete ve složce **Pa/Fa**.
- Soubory s ochranou proti kopírování (Digital Rights Management, DRM) nelze přehrávat.
- Přístroj zobrazuje až 99 hudebních nahrávek.

# **6.2 Přehrávání nahrávek nebo hudby**

- Zvolte popsaným způsobem požadovanou nahrávku.
- Tlačítkem přehrávání ▶II zahájíte přehrávání zvolených souborů. ← Stavová LED se rozsvítí zeleně. Během přehrávání můžete na displeji sledovat časovou polohu v nahrávce a její celkové trvání.
- 3 Tlačítky **+/–** upravíte hlasitost.
- 4 Tlačítkem II přehrávání přerušíte.
	- → Při přerušeném přehrávání bliká stavová LED zeleně.
- 5 Po stisknutí tlačítka přehrávání ▶II bude reprodukce pokračovat.
- Tlačítkem přehrávání zastavíte.

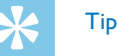

• Při přehrávání hudby můžete zobrazit režimy opakovaného přehrávání.

# <span id="page-23-0"></span>**6.3 Změna rychlosti přehrávání**

- 1 Během přehrávání stiskněte tlačítko **MENU**.
- 2 Tlačítky **+/ –** nastavte rychlost přehrávání.
- 3 Volbu potvrďte tlačítkem záznam .

# **6.4 Použití rychlého vyhledávání**

Při rychlém vyhledávání se záznam přehrává vysokou rychlostí. Tímto způsobem můžete v nahrávce vyhledat určitou pasáž.

1 Podržte během přehrávání stisknuté jedno z navigačních tlačítek **H4** nebo **bbl**.

X Zvolená nahrávka se vysokou rychlostí prohledává směrem vpřed nebo vzad.

2 Uvolněte tlačítko.

 $\rightarrow$  Přehrávání bude pokračovat normální rychlostí z aktuálního místa.

# <span id="page-23-1"></span>**6.5 Opakované přehrávání / nekonečná smyčka**

Můžete automaticky opakovaně přehrávat jednotlivé záznamy, celé složky nebo sekvence v určité nahrávce (= nekonečná smyčka).

- 1 V klidovém stavu (při zobrazené úvodní obrazovce) stiskněte tlačítko **MENU**.
- 2 Zvolte tlačítky **144/DDI** možnosti souboru **D**.
- 3 Volbu potvrďte tlačítkem záznam .
- 4 Tlačítky **+/–** zvolte položku Repeat.
- 5 Volbu potvrďte tlačítkem záznam .
- 6 Určete tlačítky **+/ –**, zda si přejete opakovaně přehrávat jednotlivou nahrávku/soubor nebo složku.
	- $\rightarrow$  Na displeji se zobrazí symbol zvoleného opakovacího módu:
	- Â Opakované přehrávání souboru
	- **国** Opakované přehrávání složky
	- Ã Opakované přehrávání výběru/sekvence
	- $\Omega$  Stiskem tlačítka **a** nastavte počátek sekvence.
	- $\Omega$  Stiskem tlačítka **a** nastavte konec sekvence.
	- Ä Náhodné opakování
- 7 Volbu potvrďte tlačítkem záznam .
	- ← Nahrávka nebo složka se začne přehrávat.

<span id="page-24-0"></span>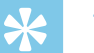

# Tip

- Během přehrávání můžete funkci výběr/sekvence přímo vyvolat stiskem tlačítka **a.** Stiskem tlačítka **a nastavte počátek sekvence**. Stiskem tlačítka **a** nastavte konec sekvence.
- Stiskem tlačítka **a** ukončíte opakování sekvence.

# <span id="page-24-1"></span>**6.6 Ochrana nahrávky / blokace souboru**

Nahrávky můžete chránit před nechtěným výmazem.

- 1 Zvolte popsaným způsobem požadovanou nahrávku.
- 2 Stiskněte **MENU**.
- 3 Zvolte tlačítky **144/DDI** možnosti souboru **D**.
- 4 Volbu potvrďte tlačítkem záznam .
- 5 Tlačítky **+/ –** zvolte položku Lock file.
- 6 Volbu potvrďte tlačítkem záznam .
- 7 Tlačítky **+/ –** zvolte Lock.
- 8 Volbu potvrďte tlačítkem záznam .

# **6.7 Zrušení ochrany / odblokování souboru**

- 1 Zvolte popsaným způsobem požadovanou nahrávku.
- 2 Stiskněte **MENU**.
- 3 Zvolte tlačítky **144/DDI** možnosti souboru **D**.
- 4 Volbu potvrďte tlačítkem záznam .
- 5 Tlačítky **+/–** zvolte položku Lock file.
- 6 Volbu potvrďte tlačítkem záznam .
- 7 Tlačítky **+/–** zvolte Unlock.
- 8 Volbu potvrďte tlačítkem záznam .

# <span id="page-25-0"></span>Mazání

Mazat můžete jednotlivé nahrávky uložené v přístroji nebo všechny nahrávky ve složce.

# **7.1 Mazání nahrávek v přístroji.**

Jednotlivé záznamy je možné i mazat. Chcete-li smazat více souborů, připojte přístroj k počítači.

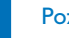

#### Pozor

- Mažte jen nahrávky, které již nebudete potřebovat: Smazané nahrávky není možné obnovit.
- 1 V klidovém stavu (při zobrazené úvodní obrazovce) vyhledejte tlačítkem **a** složku se souborem, který chcete smazat.
- 2 Tlačítky **144/DDI** zvolte záznam, který si přejete smazat.
- 3 Stiskněte tlačítko mazání  $\overline{m}$ .
- 4 Tlačítky **+/ –** zvolte Delete.
- 5 Volbu potvrďte tlačítkem záznam ●.
- 6 Tlačítky **+/–** zvolte OK.
- Potvrďte mazání tlačítkem záznam ·
	- → Nahrávka se smaže. Následující nahrávky se přečíslují.

# **7.2 Výmaz všech nahrávek ve složce**

Můžete smazat všechny nahrávky ve zvolené složce. Pokud chcete přejmenovat celou složku, připojte přístroj k počítači.

- 1 V klidovém stavu (při zobrazené úvodní obrazovce) vyhledejte tlačítkem **a** složku, ve které chcete smazat všechny nahrávky.
- Stiskněte tlačítko mazání  $\bar{m}$ .
- 3 Tlačítky **+/–** zvolte Delete all.
- 4 Volbu potvrďte tlačítkem záznam .
- 5 Tlačítky **+/–** zvolte OK.
- Potvrďte mazání tlačítkem záznam ●.

X Všechny nahrávky ve složce se smažou. Soubory s nahrávkami se přečíslují.

# <span id="page-26-0"></span>8 Rádio

### Rada

• Kabel sluchátek slouží jako anténa přístroje. Příjem radiových stanice je možný jen tehdy, když jsou sluchátka připojena k přístroji.

# <span id="page-26-1"></span>**8.1 Použití rádia**

- 1 Připojte k přístroji sluchátka [\(viz také kapitolu 4.6.1 Připojení](#page-16-1)  [sluchátek, strana 17\).](#page-16-1)
- 2 V klidovém stavu (při zobrazené úvodní obrazovce) stiskněte tlačítko **MENU**.
- 3 Zvolte tlačítky h**/**b nabídku Rádio Ö.
- 4 Volbu potvrďte tlačítkem záznam .
- 5 Tlačítky **144/DDI** zadejte požadovaný kmitočet. nebo Pokud chcete spustit vyhledávání další stanice, stiskněte nejméně na dvě sekundy  $\textsf{I44}/\textsf{P1}.$
- 6 Tlačítky **+/ –** upravíte hlasitost.
- Stiskem tlačítka **MENU** rádio vypnete.

# <span id="page-26-2"></span>**8.2 Uložení rádiových stanic**

Můžete uložit až 40 předvoleb rádiových stanic.

#### **8.2.1 Automatické ukládání stanic**

- 1 V režimu rádia stiskněte tlačítko záznam .
- 2 Tlačítky **+/–** zvolte položku Auto search.
- 3 Volbu potvrďte tlačítkem záznam ●.  $\rightarrow$  Přístroj automaticky vyhledá radiové stanice a uloží jejich frekvence do předvoleb. Přístroj ukládá až 40 stanic.

#### **8.2.2 Ruční ukládání stanic**

1 V režimu rádia zadejte požadovaný kmitočet tlačítky **144/DDI**. Nebo:

Pokud chcete spustit vyhledávání další stanice, stiskněte nejméně na dvě sekundy **144/PPI**.

- Stiskněte tlačítko záznam <sup>0</sup>.
- 3 Tlačítky **+/–** zvolte položku Save channel.
- 4 Volbu potvrďte tlačítkem záznam .
- <span id="page-27-0"></span>5 Tlačítky **+/ –** vyhledejte nějakou stanici.
- 6 Pro uložení naladěné stanice do předvolby stiskněte tlačítko záznam <sup>o</sup>.

#### **8.2.3 Smazání předvolby**

- 1 Tlačítky **144/DDI** označte předvolbu ke smazání.
- 2 Stiskněte tlačítko záznam .
- 3 Tlačítky **+/ –** zvolte Delete nebo Delete all.
- 4 Potvrďte mazání tlačítkem záznam .

# **8.3 Nahrávání rozhlasového vysílání**

Přístroj umožňuje nahrávat rozhlasové vysílání.

- 1 Aktivujte popsaným způsobem rádio a vyberte rozhlasovou stanici, kterou hodláte nahrávat.
- 2 Stiskněte tlačítko záznam .
- 3 Tlačítky **+/ –** zvolte FM record. ← Přístroj začne nahrávat a stavová LED se rozsvítí červeně.
- 4 Stisknutím tlačítka záznam · můžete probíhající nahrávání přerušit.
- 5 Tlačítkem stop nahrávání ukončíte.

#### $28$  Rádio  $\sim$  [Obsah](#page-2-0) extensive obsah extensive obsah extensive obsah extensive obsah extensive obsah extensive obsah

# <span id="page-28-0"></span>9 Nastavení

Možnosti nastavení zobrazíte za klidového stavu přístroje (při zobrazené úvodní obrazovce) stisknutím tlačítka **MENU** po dobu minimálně dvou sekund.

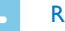

# Rada

• Stisknutím tlačítka stop  $\blacksquare$  po vykonání požadované operace se přístroj vrátí do klidového stavu. Stisknutím tlačítka stop  $\blacksquare$  během úprav se zvolené změny zruší a přístroj se vrátí do klidového stavu.

# **9.1 Možnosti záznamu**

#### <span id="page-28-2"></span>**9.1.1 Volba paměti pro ukládání nahrávek**

Podle symbolu složky na displeji poznáte, na které místo se nahrávky ukládají  $\blacksquare$ ,  $\blacksquare$ ,  $\blacksquare$ ,  $\blacksquare$ ,  $\blacksquare$  – vnitřní paměť,  $\blacksquare$ ,  $\blacksquare$ ,  $\blacksquare$ ,  $\blacksquare$ ,  $\mathbf{E}$  – paměťová karta.

- 1 V klidovém stavu (při zobrazené úvodní obrazovce) stiskněte tlačítko **MENU**.
- 2 Tlačítky **I44/D→I** vyberte skupinu nabídek pro nastavení přístroje **□**.
- 3 Tlačítky **+/–** zvolte položku Memory select.
- 4 Volbu potvrďte tlačítkem záznam .
- 5 Stisknutím **+/–** určete, zda si přejete k ukládání nahrávek používat vnitřní paměť nebo kartu microSD.
- 6 Volbu potvrďte tlačítkem záznam .
- Tlačítkem stop nabídku zavřete.

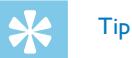

• Tlačítkem stop  $\blacksquare$  můžete změny odvolat a vrátit přístroj do klidového stavu.

#### <span id="page-28-1"></span>**9.1.2 Nastavení kvality záznamu**

V nabídce nastavení kvality můžete určit formát výstupního souboru a kvalitu nahrávky ve formě velikosti datového toku. Čím vyšší kvalitu zvolíte, tím objemnější soubory se budou vytvářet a do paměti se jich vejde méně.

- 1 V klidovém stavu (při zobrazené úvodní obrazovce) stiskněte tlačítko **MENU**.
- Tlačítky **I44/▶**I vyberte nabídku voleb pro nahrávání **Ø**.
- 3 Tlačítky **+/–** zvolte položku Quality settings.
- 4 Volbu potvrďte tlačítkem záznam .
- <span id="page-29-0"></span>5 Tlačítky **+/ –** vyberte kvalitu záznamu.
	- $\rightarrow$  Na displeii uvidíte symbol zvolené kvality:
	- **EE** nejvyšší kvalita, bez kompresse, formát: WAV, 1536kbit/s
	- $\mathbb{I}$  vysoká kvalita, formát: MP3, 192kbit/s
	- $\mathbf{\Sigma}$  nadprůměrně dlouhé nahrávky, formát: MP3, 64kbit/s
	- Œ nejdelší nahrávky, formát: MP3, 8kbit/s
- 6 Volbu potvrďte tlačítkem záznam .
- Tlačítkem stop nabídku zavřete.

# Tip

• Tlačítkem stop  $\blacksquare$  můžete změny odvolat a vrátit přístroj do klidového stavu.

# <span id="page-29-1"></span>**9.1.3 Nastavení citlivosti mikrofonu**

S využitím tohoto nastavení můžete přizpůsobit citlivost mikrofonu okolním podmínkám. Podle vzdálenosti mluvčího upravte citlivost mikrofonu tak, aby se hluk na pozadí co nejvíce potlačil.

- 1 V klidovém stavu (při zobrazené úvodní obrazovce) stiskněte tlačítko **MENU**.
- Tlačítky **144/DDI** vyberte nabídku voleb pro nahrávání **D.**
- 3 Tlačítky **+/–** zvolte položku Mic sensitivity.
- 4 Volbu potvrďte tlačítkem záznam <sup>0</sup>.
- 5 Tlačítky **+/–** vyberte kvalitu záznamu.  $\rightarrow$  Na displeji uvidíte symbol nastavené citlivosti mikrofonu: High – vysoká citlivost, zdroj zvuku je daleko Low – nízká citlivost, zdroj zvuku je velmi blízko
- 6 Volbu potvrďte tlačítkem záznam .
- Tlačítkem stop nabídku zavřete.

# Tip

• Tlačítkem stop  $\blacksquare$  můžete změny odvolat a vrátit přístroj do klidového stavu.

### <span id="page-29-2"></span>**9.1.4 Zapnutí a vypnutí funkce pro redukci šumu**

Pro záznamy v prostředí s mnoha zvuky na pozadí (například v davu lidí nebo za jízdy vlakem či autem) můžete využít funkci potlačení šumu, která zvuky na pozadí utlumí.

<span id="page-30-0"></span>1 V klidovém stavu na boční straně přístroje pohněte spínačem nahoru do polohy **N.R**.

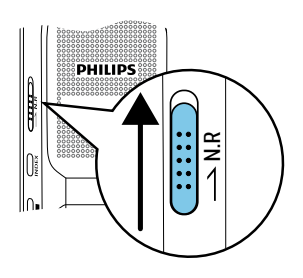

- 2 Spusťte nahrávání tlačítkem záznam .
	- $\rightarrow$  |e-li tato funkce zapnuta, na displeji se zobrazuje symbol  $\blacksquare$ .

#### Rada

• Redukce šumu je možná jen při nahrávání v kvalitě PCM **88**. Je-li zapnuta redukce šumu, přístroj automaticky přepíná do režimu nahrávání v kvalitě PCM  $\overline{EM}$ .

#### <span id="page-30-1"></span>**9.1.5 Nastavení časovače**

Časovač vám umožní spustit nahrávání v předvolený den a čas. Zdrojem signálu může být zabudovaný mikrofon nebo vnější mikrofon.

- 1 V klidovém stavu (při zobrazené úvodní obrazovce) stiskněte tlačítko **MENU**.
- Tlačítky **H**√/**▶**I vyberte nabídku voleb pro nahrávání **Ø**.
- 3 Tlačítky **+/–** zvolte položku Timer.
- 4 Volbu potvrďte tlačítkem záznam .
- 5 Tlačítky **+/–** zvolte položku Set the begin pro nastavení časového údaje.
- 6 Volbu potvrďte tlačítkem záznam .
- 7 Tlačítky **+/–** zvolte položku Set date.
- 8 Volbu potvrďte tlačítkem záznam .
- Nastavte datum podle popisu (viz také kapitolu 9.3.1 Nastavení [data a času, strana 35\)](#page-34-2).
- 10 Volbu potvrďte tlačítkem záznam .
- 11 Tlačítky **+/–** zvolte položku Set time.
- 17 Volbu potvrďte tlačítkem záznam <sup>.</sup>
- 13 Nastavte čas podle popisu [\(viz také kapitolu 9.3.1 Nastavení data a](#page-34-2)  [času, strana 35\).](#page-34-2)

<span id="page-31-0"></span>14 Volbu potvrďte tlačítkem záznam .

15 Stiskněte tlačítko stop .

16 Tlačítky **+/ –** zvolte funkci Duration pro nastavení délky nahrávky.

17 Volbu potvrďte tlačítkem záznam <sup>.</sup>

18 Zvolte tlačítky **+/–** požadovanou délku nahrávky Zvolte No limit pro nahrávky bez časového omezení.

19 Volbu potvrďte tlačítkem záznam <sup>.</sup>

20 Tlačítky **+/ –** vyberte položku Record source pro výběr zdroje.

- 21 Volbu potvrďte tlačítkem záznam .
- 22 Tlačítky **+/ –** zvolte, zda má přístroj nahrávat pomocí vnitřního mikrofonu, nebo z externího zdroje.
- 23 Volbu potvrďte tlačítkem záznam ●.
- 24 Stiskněte tlačítko stop ■.
	- → V určený čas se zahájí nahrávání.

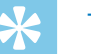

Tip

• Tlačítkem stop  $\blacksquare$  můžete změny odvolat a vrátit přístroj do klidového stavu.

#### <span id="page-31-1"></span>**9.1.6 Zapnutí a vypnutí funkce hlasové aktivace nahrávání**

Při zapnuté hlasové aktivaci nahrávání se záznam spustí automaticky, jakmile promluvíte. Po třech sekundách ticha se nahrávání přeruší až do doby, než zase začnete mluvit.

Prostřednictvím ukazatele úrovně signálu pro spuštění můžete určit, na jakou hlasitost má přístroj reagovat.

- 1 V klidovém stavu (při zobrazené úvodní obrazovce) stiskněte tlačítko **MENU**.
- Tlačítky **I44/▶**I vyberte nabídku voleb pro nahrávání **Ø**.
- 3 Tlačítky **+/–** zvolte položku Voice activation.
- 4 Volbu potvrďte tlačítkem záznam .
- 5 Tlačítky **+/–** zvolte položku On.
- 6 Volbu potvrďte tlačítkem záznam <sup>0</sup>.
	- $\rightarrow$  Je-li funkce zaputna, na displeji se zobrazuje symbol  $\mathbb{Z}$ .
- K vypnutí funkce hlasové aktivace nahrávání slouží položka Off, kterou můžete vybrat tlačítky **+/–**.

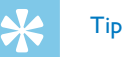

#### <span id="page-32-1"></span><span id="page-32-0"></span>**9.1.7 Automatické dělení záznamu**

Aby soubory s dlouhými nahrávkami (například z několikahodinového jednání) nebyly příliš velké, můžete nahrávku automaticky rozdělovat. Po uplynutí stanoveného času přístroj uzavře probíhající nahrávku a automaticky započne novou.

- 1 V klidovém stavu (při zobrazené úvodní obrazovce) stiskněte tlačítko **MENU**.
- Tlačítky **H4/DDI** vyberte nabídku voleb pro nahrávání **D.**
- 3 Tlačítky **+/ –** zvolte položku Auto divide.
- 4 Volbu potvrďte tlačítkem záznam .
- 5 Tlačítky **+/ –** zvolte, zda nahrávky delší než 30 nebo 60 minut mají být automaticky rozděleny, či nikoliv.
- 6 Volbu potvrďte tlačítkem záznam <sup>0</sup>.
- Tlačítkem stop nabídku zavřete.

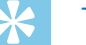

- Tip
- Tlačítkem stop  $\blacksquare$  můžete změny odvolat a vrátit přístroj do klidového stavu.

### <span id="page-32-2"></span>**9.1.8 Zapnutí a vypnutí světelné signalizace nahrávání**

Tato možnost dovoluje vypnout stavovou LED.

- 1 V klidovém stavu (při zobrazené úvodní obrazovce) stiskněte tlačítko **MENU**.
- 2 Tlačítky **144/DDI** vyberte skupinu nabídek pro nastavení přístroje **Ö.**
- 3 Tlačítky **+/–** zvolte položku Record lamp.
- 4 Volbu potvrďte tlačítkem záznam .
- 5 Tlačítky **+/–** určete, zda má být stavová LED zapnutá, či nikoliv.
- 6 Volbu potvrďte tlačítkem záznam .
- Tlačítkem stop nabídku zavřete.

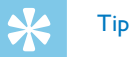

# <span id="page-33-0"></span>**9.2 Nastavení zobrazení**

### **9.2.1 Volba jazyka**

# <span id="page-33-1"></span>Rada

- Je možné, že váš jazyk nebude k dispozici. V takovém případě zvolte jiný jazyk.
- 1 V klidovém stavu (při zobrazené úvodní obrazovce) stiskněte tlačítko **MENU**.
- 2 Tlačítky **I44/DDI** zvolte skupinu nabídek pro nastavení zobrazení **□**.
- 3 Tlačítky **+/–** zvolte položku Language.
- 4 Volbu potvrďte tlačítkem záznam .
- 5 Zvolte tlačítky **+/–** požadovaný jazyk.
- 6 Volbu potvrďte tlačítkem záznam .
- Tlačítkem stop nabídku zavřete.

# Tip

• Tlačítkem stop  $\blacksquare$  můžete změny odvolat a vrátit přístroj do klidového stavu.

### <span id="page-33-2"></span>**9.2.2 Úprava kontrastu displeje**

- 1 V klidovém stavu (při zobrazené úvodní obrazovce) stiskněte tlačítko **MENU**.
- 2 Tlačítky **I44/** ▶ zvolte skupinu nabídek pro nastavení zobrazení **■**.
- 3 Tlačítky **+/–** zvolte položku Contrast.
- 4 Volbu potvrďte tlačítkem záznam .
- 5 Stisknutím **144/DDI** můžete upravit kontrast displeje.
- 6 Volbu potvrďte tlačítkem záznam <sup>0</sup>.
- 7 Tlačítkem stop nabídku zavřete.

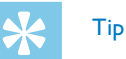

#### <span id="page-34-1"></span><span id="page-34-0"></span>**9.2.3 Zapnutí a vypnutí funkce podsvícení**

- 1 V klidovém stavu (při zobrazené úvodní obrazovce) stiskněte tlačítko **MENU**.
- 2 Tlačítky **I44/DDI** zvolte skupinu nabídek pro nastavení zobrazení **■**.
- 3 Tlačítky **+/–** zvolte položku Backlit.
- 4 Volbu potvrďte tlačítkem záznam .
- 5 Tlačítky **+/ –** vybírejte z následujících nastavení: 8s, 20s, On.
- 6 Volbu potvrďte tlačítkem záznam .
- 7 Tlačítkem stop nabídku zavřete.

Tip

• Tlačítkem stop  $\blacksquare$  můžete změny odvolat a vrátit přístroj do klidového stavu.

### **9.3 Nastavení přístroje**

#### <span id="page-34-2"></span>**9.3.1 Nastavení data a času**

S každou nahrávkou se ukládá i datum a čas pořízení.

- 1 V klidovém stavu (při zobrazené úvodní obrazovce) stiskněte tlačítko **MENU**.
- 2 Tlačítky **144/DDI** vyberte skupinu nabídek pro nastavení přístroje **D.**
- 3 Tlačítky **+/–** zvolte položku Date/Time.
- 4 Volbu potvrďte tlačítkem záznam .
- 5 Tlačítky **+/–** zvolte položku Time format .
- 6 Volbu potvrďte tlačítkem záznam <sup>0</sup>.
- 7 Tlačítky **+/–**určete, zda se má používat 12- nebo 24 hodinový formát zobrazování času.
- 8 Volbu potvrďte tlačítkem záznam .
- 9 Tlačítky **+/–** zvolte položku Set date.
- 10 Tlačítky **+/–** zvolte rok.
- 11 Stiskněte **DEI**.
- <span id="page-35-0"></span>12 Tlačítky **+/ –** zvolte měsíc.
- 13 Stiskněte **>>I**.
- 14 Tlačítky **+/ –** zvolte den.
- 15 Volbu potvrďte tlačítkem záznam .
- 16 Tlačítky **+/ –** zvolte položku Set time.
- 17 Volbu potvrďte tlačítkem záznam .
- 18 Tlačítky **+/ –** zvolte hodinu.
- 19 Stiskněte **>>I**.
- 20 Tlačítky **+/ –** nastavte minuty.
- 21 Volbu potvrďte tlačítkem záznam <sup>o.</sup>
- 22 Tlačítkem stop nabídku zavřete.

# Tip

• Tlačítkem stop  $\blacksquare$  můžete změny odvolat a vrátit přístroj do klidového stavu.

### <span id="page-35-1"></span>**9.3.2 Nastavení automatického vypínání**

Pokud po nastavenou dobu není stisknuté žádné tlačítko, přístroj se samočinně vypne, čímž se šetří energie.

- 1 V klidovém stavu (při zobrazené úvodní obrazovce) stiskněte tlačítko **MENU**.
- 2 Tlačítky **I44/D→I** vyberte skupinu nabídek pro nastavení přístroje **□**.
- 3 Tlačítky **+/–** zvolte položku Auto off.
- 4 Volbu potvrďte tlačítkem záznam .
- 5 Tlačítky **+/–** nastavte, zda se má přístroj po 5, 15, 30 nebo <sup>60</sup> minutách bez obsluhy tlačítek automaticky vypnout.
- 6 Volbu potvrďte tlačítkem záznam <sup>0</sup>.
- Tlačítkem stop nabídku zavřete.

# Tip

#### <span id="page-36-1"></span><span id="page-36-0"></span>**9.3.3 Zapnutí a vypnutí tónů tlačítek a upozornění**

- 1 V klidovém stavu (při zobrazené úvodní obrazovce) stiskněte tlačítko **MENU**.
- 2 Tlačítky **144/DDI** vyberte skupinu nabídek pro nastavení přístroje **D**.
- 3 Tlačítky **+/–** zvolte položku Device sounds.
- 4 Volbu potvrďte tlačítkem záznam .
- 5 Tlačítky **+/ –** určete, zda mají znít tóny tlačítek a upozornění.
- 6 Volbu potvrďte tlačítkem záznam .
- 7 Tlačítkem stop nabídku zavřete.

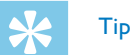

# <span id="page-37-0"></span>10 Servis

Neprovádějte žádnou údržbu, která není popsaná v této uživatelské příručce. Nerozebírejte přístroj za účelem provádění oprav. Opravy přístroje přenechte výhradně certifikovanému servisu.

# **10.1Servisní funkce přístroje**

### <span id="page-37-2"></span>**10.1.1 Zobrazení informací o přístroji**

- 1 V klidovém stavu (při zobrazené úvodní obrazovce) stiskněte tlačítko **MENU**.
- 2 Tlačítky **144/DDI** vyberte skupinu nabídek pro nastavení přístroje **II**.
- 3 Tlačítky **+/–** zvolte položku Information.
- 4 Volbu potvrďte tlačítkem záznam .
- 5 Vyberte tlačítky **+/ –** požadovanou informaci.
- 6 Volbu potvrďte tlačítkem záznam <sup>0</sup>.
	- → Na displeji se zobrazí všeobecné informace o přístroji: celková doba nahrávek ve zvoleném úložišti, zbývající čas pro nahrávání na zvolené úložiště a verze firmwaru přístroje.
- Tlačítkem stop se vrátíte zpět.

### **10.1.2 Formátování paměti**

<span id="page-37-1"></span>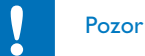

• Při formátování paměti se z ní smažou všechny nahrávky a soubory!

Prostřednictvím této funkce smažete ze zvoleného úložiště všechna data a zformátujete jej.

- 1 Zvolte úložiště, které si přejete naformátovat vnitřní paměť nebo kartu microSD [\(viz také kapitolu 9.1.1 Volba paměti pro ukládání](#page-28-2)  [nahrávek, strana 29\)](#page-28-2).
- 2 V klidovém stavu (při zobrazené úvodní obrazovce) stiskněte tlačítko **MENU**.
- 3 Tlačítky **144/DDI** vyberte skupinu nabídek pro nastavení přístroje **Ö**.
- 4 Tlačítky **+/–** zvolte položku Format memory .
- 5 Volbu potvrďte tlačítkem záznam .
- 6 Tlačítky **+/–** zvolte úložiště, které si přejete zformátovat.
- 7 Volbu potvrďte tlačítkem záznam .
- 8 Tlačítky **+/–** zvolte OK.
- 9 Volbu potvrďte tlačítkem záznam .

<span id="page-38-0"></span>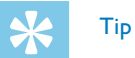

• Tlačítkem stop  $\blacksquare$  můžete změny odvolat a vrátit přístroj do klidového stavu.

#### <span id="page-38-1"></span>**10.1.3 Obnovení výchozího nastavení přístroje**

Touto funkcí všechna nastavení vrátíte do výchozího stavu (tovární nastavení). Nahrávky a soubory se tím nemažou.

- 1 V klidovém stavu (při zobrazené úvodní obrazovce) stiskněte tlačítko **MENU**.
- Tlačítky **H4/DDI** vyberte skupinu nabídek pro nastavení přístroje **Ö**.
- 3 Tlačítky **+/–** zvolte položku Reset default.
- 4 Volbu potvrďte tlačítkem záznam <sup>0</sup>.
- 5 Tlačítky **+/ –** zvolte OK.
- 6 Volbu potvrďte tlačítkem záznam .
	- → Všechna nastavení přístroje se vrátí do stavu továrního nastavení. Jazykové nastavení, datum a čas musíte nastavit znovu [\(viz také kapitolu 4.3 První zapnutí, strana 15\)](#page-14-1).

# **10.2Výměna baterií nebo akumulátorů**

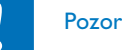

• Nevyjímejte baterie ani akumulátory během nahrávání. Tím může dojít k poškození nebo ke ztrátě dat. Důsledkem může být nesprávná činnost přístroje.

Pokud jsou baterie téměř vybité, ukazatel stavu baterií bliká. V takovém případě baterie urychleně vyměňte. Postupujte podle popisu v kapitole [4.1 Vložení baterií nebo](#page-13-1)  [akumulátorů.](#page-13-1)

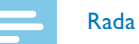

- Pokud výměna baterií potrvá více než dvě minuty, bude možná nutné znovu nastavit čas a datum.
- Nepokoušejte se baterie znovu nabíjet.
- Baterie a akumulátory obsahují látky nebezpečné pro životní prostředí. Použité baterie a akumulátory se musejí odkládat na stanovených sběrných místech.

# <span id="page-39-0"></span>**10.3Aktualizace firmwaru**

Firmware je vnitřní software, který řídí celý přístroj. V rámci péče výrobce se firmware dále vyvíjí, vylepšuje se a odstraňují se případné chyby.

Je možné, že během doby od zakoupení vašeho přístroje už byla dána k dispozici novější verze (update) firmwaru. V tom případě můžete firmware svého přístroje snadno aktualizovat.

Další informace najdete na [www.voicetracer.com](http://www.voicetracer.com).

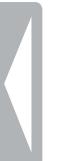

# <span id="page-40-0"></span>**10.4Řešení potíží**

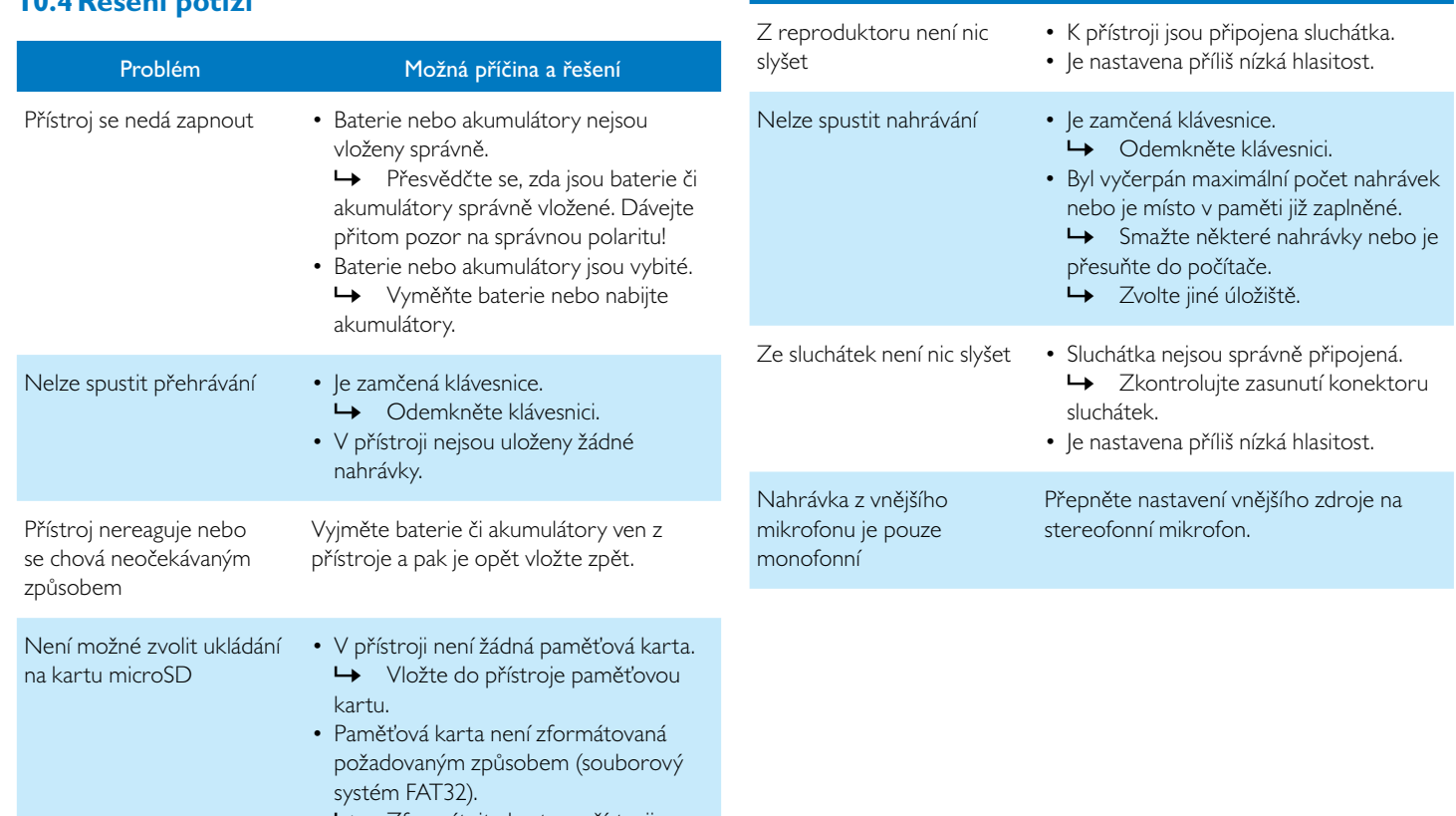

Problém Možná příčina a řešení

← Zformátujte kartu v přístroji.

# <span id="page-41-0"></span>11 Dodatek

Všechny informace v této příručce byly sepsány podle našich nejlepších znalostí. Změny či vylepšení – zejména v oblasti technických údajů – jsou možné kdykoliv bez předchozího upozornění.

#### **11.1Technické údaje** Technická data Rozměry  $(3 \times v \times h)$  40 × 118 × 20 mm Hmotnost 55g (vč. baterií/akumulátorů) Baterie 2×AAA alkalické baterie Rozhraní USB High-speed 2.0, Micro-USB USB vstup USB 5 V/DC  $\bigcirc$ , 500 mA Konektor mikrofonu Stereo jack 3,5mm Konektor sluchátek Stereo jack 3,5 mm Displej 23×23mm Rozlišení 112×112 pixelů až 32GB SDHC optimalizováno pro třídu 6 a vyšší Formáty nahrávek PCM – WAV, 1536 kbit/s HQ – MP3, 192kbit/s SP – MP3, 64 kbit/s LP – MP3, 8 kbit/s Přehrávání hudby MP3, WMA Datový tok: 8 – 320 kbps bez DRM Reproduktor Kmitočtový rozsah 750 – 18 000 Hz Výstupní výkon: 110mW Délka záznamu vnitřní paměť  $PCM - 10h$  $HO - 90h$  $SP - 272h$  $SIP - 2164h$ Výdrž baterií Nahrávání v kvalitě LP (vnitřní paměť/ karta microSD): 40 h/18 h (alkalické baterie)

Technická data

Vnitřní paměť NAND-flash, 8GB

Paměťová karta microSD

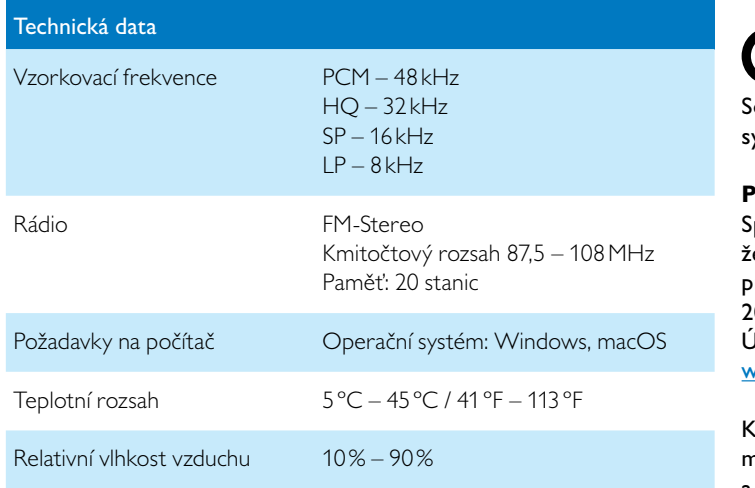

˜ Soulad výrobku s relevantními právními předpisy EU je potvrzen symbolem CE.

# **Prohlášení o shodě (DoC)**

Společnost Speech Processing Solutions GmbH tímto prohlašuje, že přístroje jsou v souladu se základními požadavky a ostatními příslušnými ustanoveními směrnic 2006/95/EG, 2004/108/EG a 2009/125/EG.

Úplné prohlášení o shodě naleznete na naší stránce [www.philips.com/dictation.](http://www.philips.com/dictation)

výrobě přístroje byly použity hodnotné materiály a součásti, které mohou být recyklovány a znovu využity. Řiďte se platnými předpisy a nevyhazujte tyto výrobky do běžného domovního odpadu. Správná likvidace starých zařízení pomáhá předcházet případným škodám na životním prostředí a zdraví.

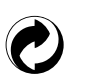

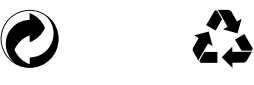

**Balení:** Respektujte místní předpisy ohledně recyklace obalového materiálu.

**Baterie:** Použité baterie musejí být odevzdávány na určených sběrných místech.

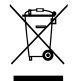

**Produkt:** Přeškrtnutý symbol odpadkového koše na vašem přístroji značí, že tento výrobek patří mezi elektronická zařízení a pro jeho likvidaci platí zvláštní ustanovení.

Pro prosazení recyklace, likvidace elektroodpadu v souladu s předpisy a za účelem ochrany životního prostředí a zdraví vyžadují evropská nařízení selektivní sběr vysloužilých spotřebičů prostřednictvím následujících možností:

- Při koupi nového zařízení od vás prodejce rád odebere starý výrobek.
- Staré spotřebiče mohou být také odloženy na určených sběrných místech.

**24 Constrainers**<br> **Product:** Preslectrituty symbol odpadkového koše na vašem přístroji<br>
arasti, že tento výrobek patrí mezi elektronická zařízení a pro jeho<br>
hlevidice platícial ustatení technologie (betronická zařízení a Společnost Speech Processing Solutions GmbH ani její sesterské společnosti neručí kupujícímu tohoto produktu ani třetím osobám za škody, ztráty, náklady nebo výdaje, které kupujícímu či třetím osobám vzniknou v důsledku nehody, nesprávného použití nebo zneužití tohoto výrobku nebo v důsledku neautorizovaných úprav, oprav či změn tohoto výrobku nebo v důsledku nerespektování pokynů k provozu a údržbě, které stanovil Philips.

Tato uživatelská příručka je dokumentem, který nemá charakter smlouvy.

Omyly, tiskové chyby a změny jsou vyhrazeny.

Značka a logo Philips jsou chráněnými obchodními známkami společnosti Koninklijke Philips Electronics N.V. a jsou používány společností Speech Processing Solutions GmbH v rámci licence poskytnuté společností Koninklijke Philips Electronics N.V. Všechny použité značky jsou majetkem příslušných vlastníků.

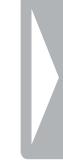

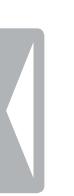

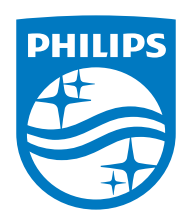

© 2021 Speech Processing Solutions GmbH. Všechna práva vyhrazena. Verze dokumentu 1.0, 2021/06/30